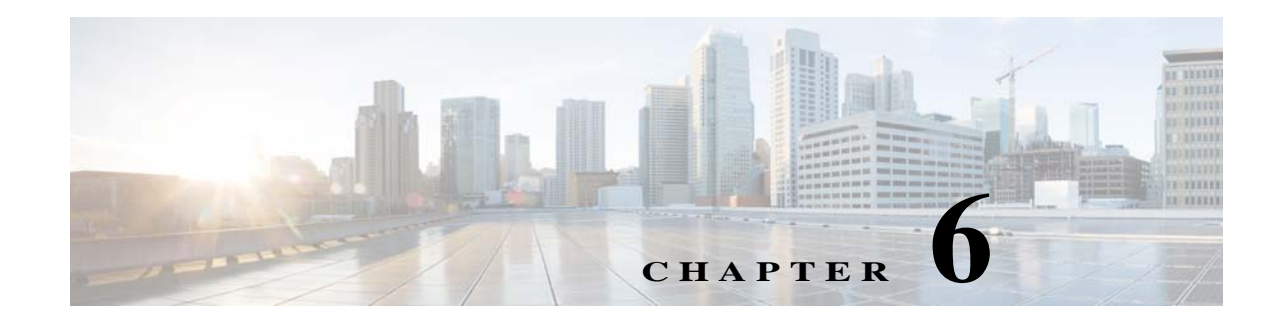

# **High Availability**

This chapter describes how to identify and resolve problems related to high availability.

## **Information About High Availability**

 $\mathbf I$ 

The purpose of high availability (HA) is to limit the impact of failures—both hardware and software within a system. The Cisco NX-OS operating system is designed for high availability at the network, system, and service levels.

The following Cisco NX-OS features minimize or prevent traffic disruption in the event of a failure:

- **•** Redundancy—Redundancy at every aspect of the software architecture.
- **•** Isolation of processes—Isolation between software components to prevent a failure within one process that is disrupting other processes.
- **•** Restartability—Most system functions and services are isolated so that they can be restarted independently after a failure while other services continue to run. In addition, most system services can perform stateful restarts, which allow the service to resume operations transparently to other services.
- **•** Supervisor stateful switchover— Active/standby dual supervisor configuration. The state and configuration remain constantly synchronized between two Virtual Supervisor Modules (VSMs) to provide a seamless and statefu1 switchover in the event of a VSM failure.

The Cisco Nexus 1000V system is made up of the following:

- **•** Virtual Ethernet Modules (VEMs) that run within virtualization servers. The VEMs are represented as modules within the VSM.
- **•** A remote management component, for example, the Microsoft System Center Virtual Machine Manager (SCVMM).
- **•** One or two VSMs that run within Virtual Machines (VMs).

 $\mathsf I$ 

# **Problems with High Availability**

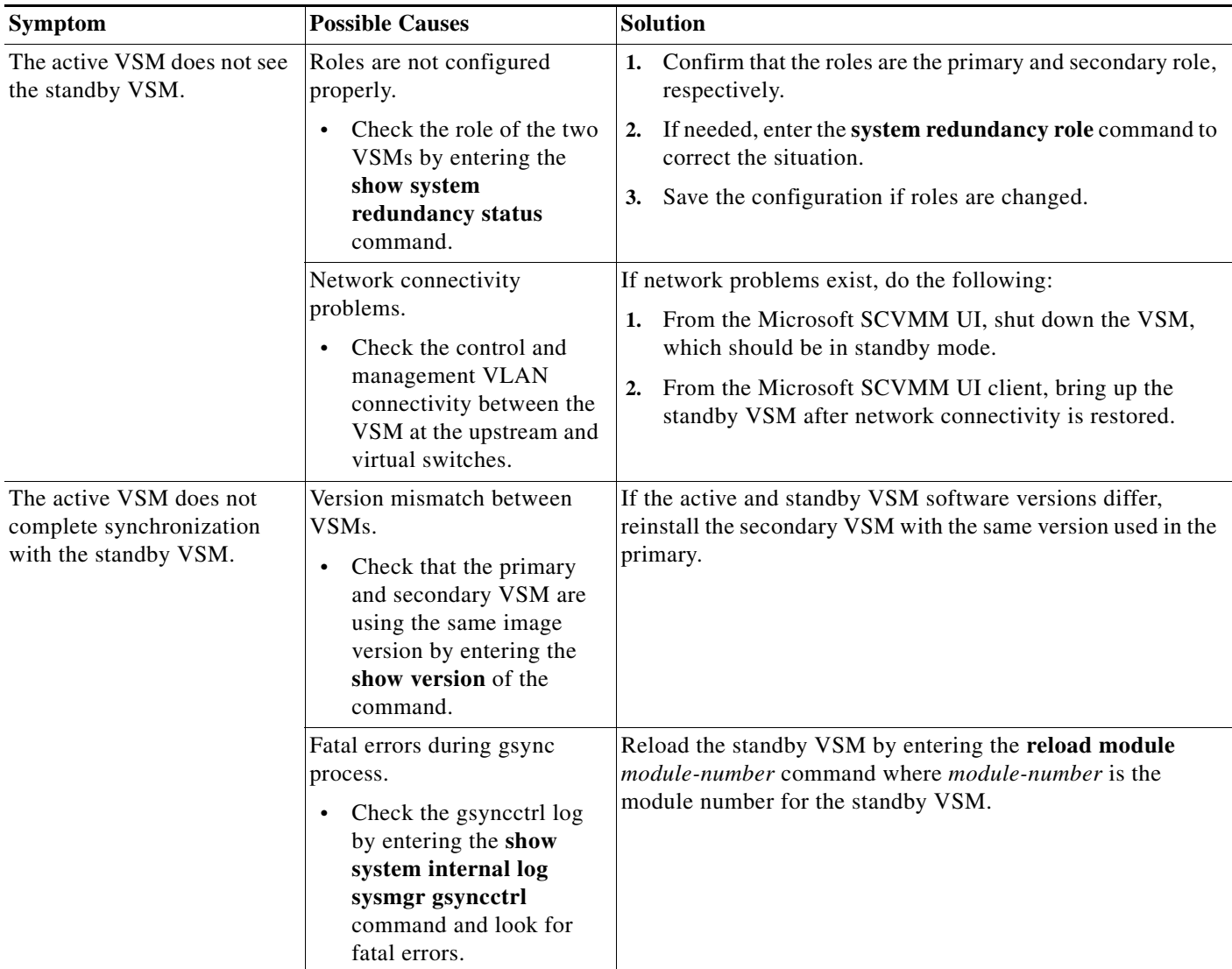

ш

 $\Gamma$ 

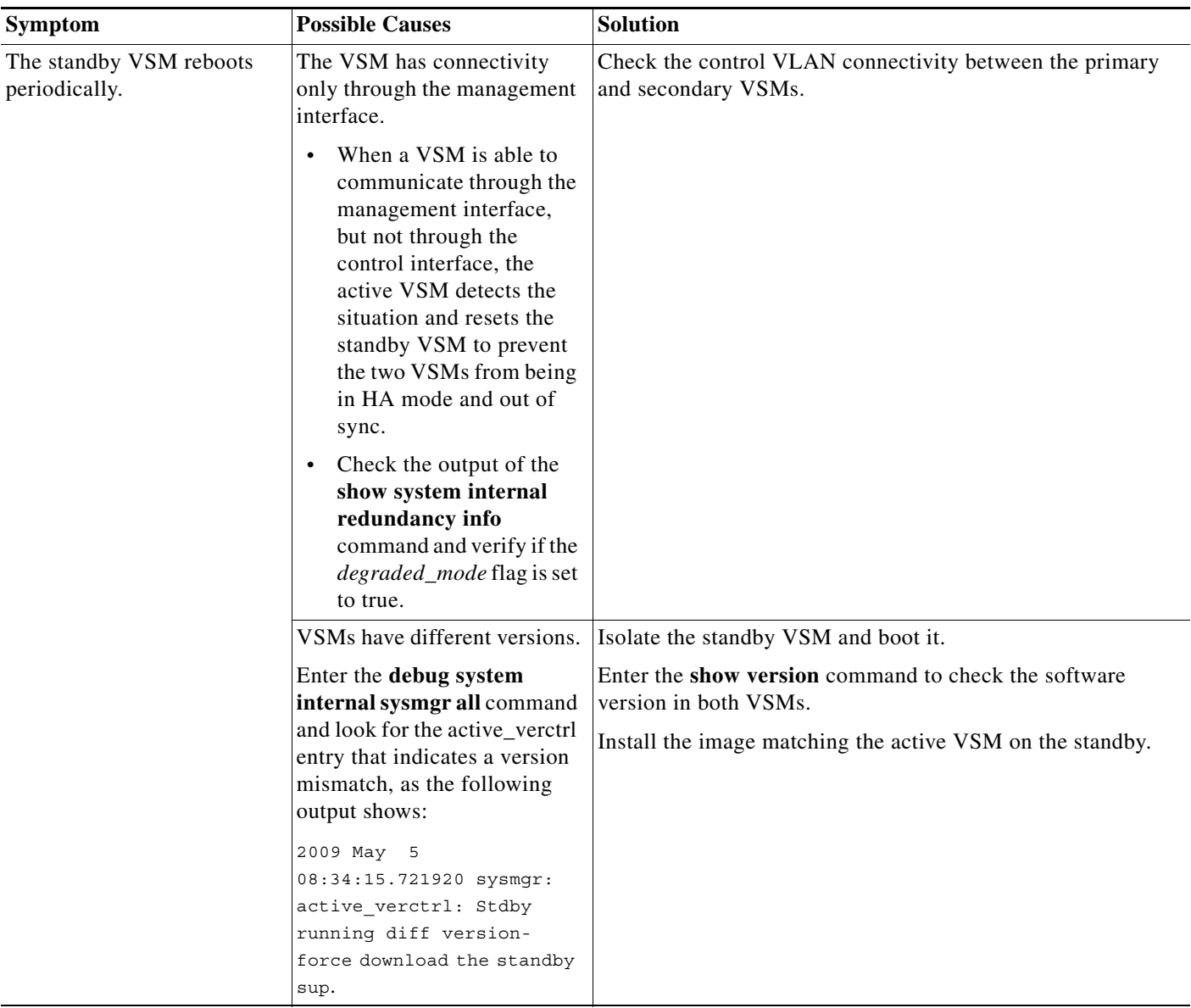

ן

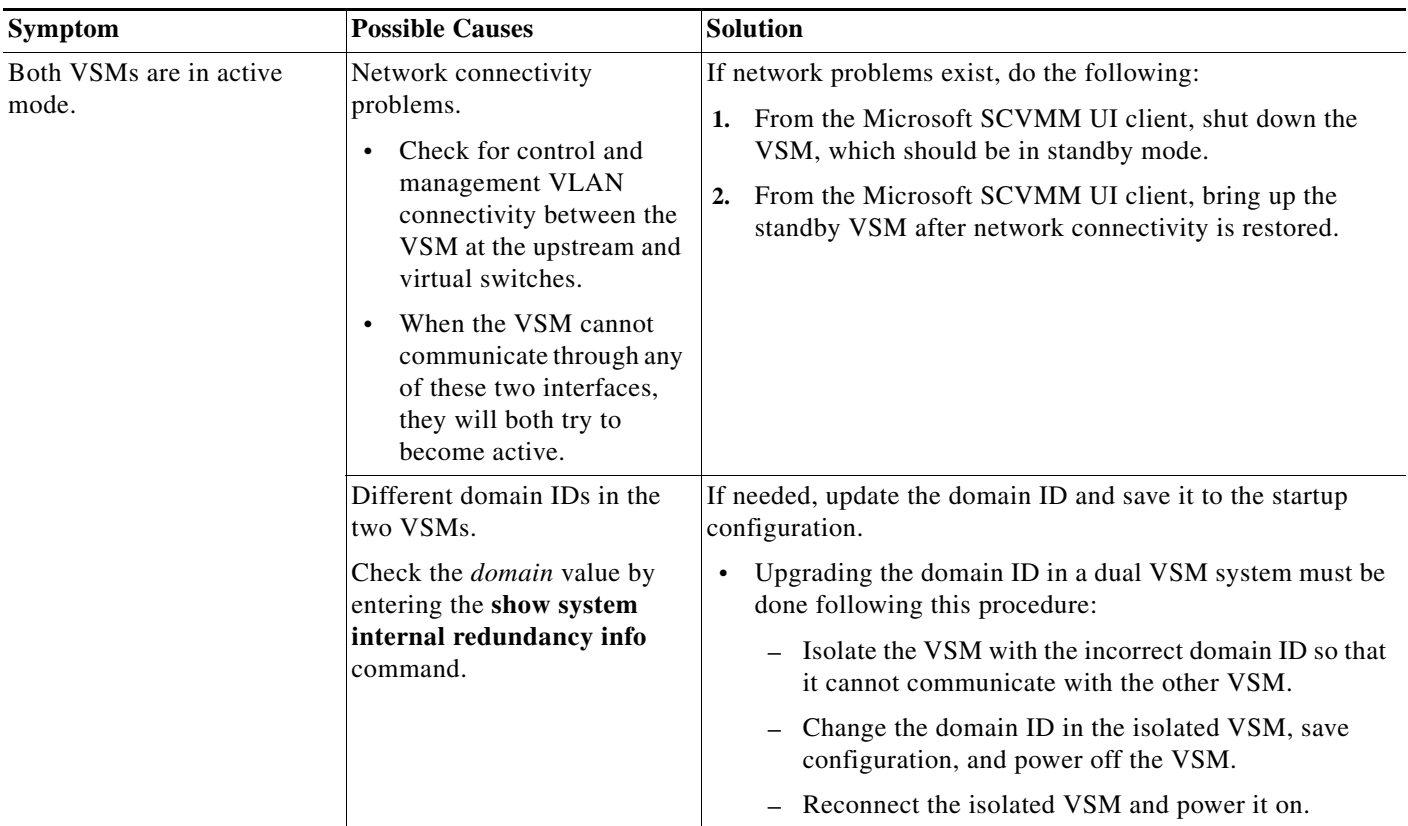

### **System-Level High Availability**

The Cisco Nexus 1000V supports redundant VSM VMs—a primary and a secondary—that run as an HA pair. Dual VSMs operate in an active/standby capacity in which only one of the VSMs is active at any given time, while the other acts as a standby backup. The state and configuration remain constantly synchronized between the two VSMs to provide a statefu1 switchover if the active VSM fails.

#### **Single or Dual Supervisors**

The Cisco Nexus 1000V system is made up of the following:

- **•** VEMs that run within virtualization servers (these VEMs are represented as modules within the VSM)
- **•** A remote management component, such as the Microsoft SCVMM.
- **•** One or two VSMs that run within VMs.

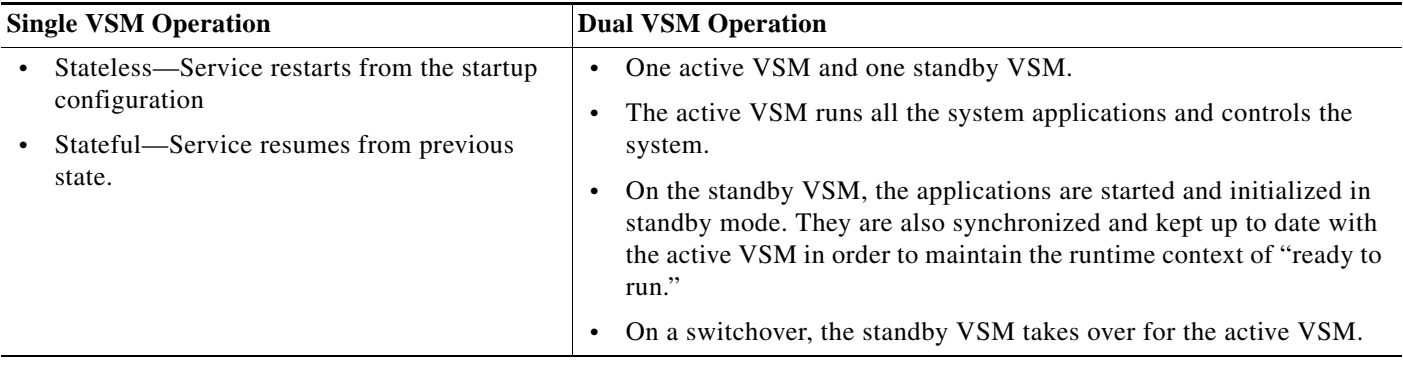

### **Network-Level High Availability**

The Cisco Nexus 1000V HA at the network level includes port channels and the Link Aggregation Control Protocol (LACP). A port channel bundles physical links into a channel group to create a single logical link that provides the aggregate bandwidth of up to eight physical links. If a member port within a port channel fails, the traffic that was previously carried over the failed link switches to the remaining member ports within the port channel.

Additionally, the LACP allows you to configure up to 16 interfaces into a port channel. A maximum of eight interfaces can be active, and a maximum of eight interfaces can be placed in a standby state.

For additional information about port channels and the LACP, see the *Cisco Nexus 1000V for Microsoft Hyper-V Layer 2 Switching Configuration Guide*.

## **Failover Clusters and the Microsoft SCVMM**

Failover clustering is a hostside feature that provides high availability and scalability to multiple server workloads. In order for a Cisco Nexus 1000V switch to be considered a high availability device, the switch must meet the following criteria:

- **•** The VM must be set to **High Availability** > **True** to be considered part of a failover cluster. That is, the VM can be moved automatically by the cluster in the event of a host failure.
- **•** The high availability VM should be stored in one of the following types of Internet Protocol (IP) based storage facilities to accommodate live migration for a failover cluster:
	- **–** Shared SMB storage
	- **–** Clustered shared volumes (iSCSI, and so on)

When clusters are managed by the Microsoft SCVMM, certain criteria must be met for the Microsoft SCVMM to manage the VM as part of a failover cluster. That is, the logical switch that is part of the hosts of the failover clusters should be configured for high availability.

#### **High Availability Logical Switch Criteria and Behavior**

- **•** A logical switch is considered to be highly available when it carries the same uplink networks on all the nodes of the cluster.
- **•** If certain adapters carry the same uplink in each logical switch across all nodes and other uplinks do not then the adapters that carry the same uplink networks become high availability.

Ι

- **•** A VM that is not configured for high availability can be connected to any switch in the failover cluster (logical or standard switch).
- **•** A high availability VM can only be connected to uplinks that are high availability and are part of a logical switch.

## **Selecting Storage During VM Deployment on Failover Clusters from the Microsoft SCVMM**

The failover cluster managed by the Microsoft SCVMM has more than one associated storage device. By default, the Microsoft SCVMM chooses the storage based on the deployment algorithm of the Microsoft SCVMM, which might not be what you want.

- **Step 1** Launch the Microsoft SCVMM UI.
- **Step 2** In the **Migrate VM Wizard** screen, change the storage of the VM and the VM hard disk to the appropriate storage.
- **Step 3** Pin the selection to the Microsoft SCVMM UI.

### **Live Migration Fails Due to Network Bandwidth**

When a workload VM is carrying high traffic, VM live migration might not be allowed by the Microsoft SCVMM. The Microsoft SCVMM performs checks during live mgration and decides the feasibility of moving the VM based on many factors, one of which is VM port traffic. From the perspective of the Microsoft SCVMM, when a VM is transmitting or receiving large amounts of traffic, it is not feasible to move the VM because it might result in a loss of bandwidth.

**Step 1** Launch the Microsoft SCVMM UI.

**Step 2** In a Microsoft SCVMM PowerShell window, enter **Move**-**SCVirtualMachine**.

## **Cluster IP Resource Fails to Come Up**

Cluster validation is an important tool used by large deployments to validate cluster configurations. When a virtual switch is deployed on the management NIC of the host with a static IP address, and the failover cluster already exists, the cluster IP resource might fail to come up. When this problem occurs, although the cluster IP address and DNS are reachable by conventional means (ping), the cluster validation tool fails.

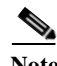

**Note** This problem is a known issue with the Microsoft SCVMM and is seen only with static IP addresses, not when the host management IP address is distributed over DHCP.

 $\mathbf I$ 

There is no known workaround for this issue. We recommended that you create clusters after you deploy the Cisco Nexus1000V on the management IP address.

### **High Availability Troubleshooting Commands**

You can use the commands in this section to troubleshoot problems related to high availability.

To list process logs and cores, enter these commands:

**• show cores**

```
switch# show cores
Module Instance Process-name PID Date(Year-Month-Day Time)
------ -------- --------------- -------- -------------------------
1 1 private-vlan 3207 Apr 28 13:29
```
**• show processes log [pid** *pid*]

```
switch# show processes log 
Process PID Normal-exit Stack Core Log-create-time
--------------- ------ ----------- ----- ----- ---------------
private-vlan 3207 N Y N Tue Apr 28 13:29:48 2009
switch# show processes log pid 3207
======================================================
Service: private-vlan
Description: Private VLAN
Started at Wed Apr 22 18:41:25 2009 (235489 us)
Stopped at Tue Apr 28 13:29:48 2009 (309243 us)
Uptime: 5 days 18 hours 48 minutes 23 seconds
Start type: SRV OPTION RESTART STATELESS (23)
Death reason: SYSMGR_DEATH_REASON_FAILURE_SIGNAL (2) <-- Reason for the process abort
Last heartbeat 46.88 secs ago
System image name: switchh-dk9.5.2.1.SM15.0.1.bin
System image version: 5.2(1)SM1(5.1)
PID: 3207 
Exit code: signal 6 (core dumped) <-- Indicates that a cores for the process was 
generated.
```
CWD: /var/sysmgr/work ...

To check the redundancy status, enter this command:

#### **• show system redundancy status**

```
switch# show system redundancy status 
Redundancy role
---------------
      administrative: primary <-- Configured redundancy role
         operational: primary <-- Current operational redundancy role
Redundancy mode
---------------
      administrative: HA
         operational: HA
This supervisor (sup-1)
-----------------------
```
Ι

```
 Redundancy state: Active <-- Redundancy state of this VSM
    Supervisor state: Active
      Internal state: Active with HA standby 
Other supervisor (sup-2)
------------------------
    Redundancy state: Standby <-- Redundancy state of the other VSM
    Supervisor state: HA standby
      Internal state: HA standby <-- The standby VSM is in HA mode and in sync
```
To check the system internal redundancy status, enter this command:

#### **• show system internal redundancy info**

```
switch# show system internal redundancy info 
My CP:
  slot: 0
   domain: 184 <-- Domain id used by this VSM
  role: primary <-- Redundancy role of this VSM
  status: RDN_ST_AC <-- Indicates redundancy state (RDN_ST) of the this VSM is Active 
(AC)
 state: RDN_DRV_ST_AC_SB
  intr: enabled
 power off reqs: 0
  reset_reqs: 0
Other CP:
   slot: 1
   status: RDN_ST_SB <-- Indicates redundancy state (RDN_ST) of the other VSM is 
Standby (SB)
   active: true
 ver rcvd: true
   degraded_mode: false <-- When true, it indicates that communication through the 
control interface is faulty
Redun Device 0: <-- This device maps to the control interface
  name: ha0
  pdev: ad7b6c60
  alarm: false
  mac: 00:50:56:b7:4b:59
 tx set ver req pkts: 11590
 tx set ver_rsp_pkts: 4
 tx heartbeat req pkts: 442571
 tx heartbeat rsp pkts: 6
 rx set ver req pkts: 4
  rx_set_ver_rsp_pkts: 1
  rx_heartbeat_req_pkts: 6
   rx_heartbeat_rsp_pkts: 442546 <-- Counter should be increasing, as this indicates 
that communication between VSM is working properly.
rx_drops_wrong_domain: 0
 rx drops wrong slot: 0
 rx drops short pkt: 0
  rx_drops_queue_full: 0
   rx_drops_inactive_cp: 0
  rx_drops_bad_src: 0
  rx_drops_not_ready: 0
 rx drops wrong ver: 0
   rx_unknown_pkts: 0
Redun Device 1: <-- This device maps to the mgmt interface
  name: ha1
  pdev: ad7b6860
  alarm: true
  mac: ff:ff:ff:ff:ff:ff
  tx_set_ver_req_pkts: 11589
   tx_set_ver_rsp_pkts: 0
  tx heartbeat req pkts: 12
```

```
tx heartbeat rsp pkts: 0
   rx_set_ver_req_pkts: 0
   rx_set_ver_rsp_pkts: 0
   rx_heartbeat_req_pkts: 0
   rx_heartbeat_rsp_pkts: 0 <-- When communication between VSM through the control 
interface is interrupted but continues through the mgmt interface, the 
rx_heartbeat_rsp_pkts will increase.
   rx_drops_wrong_domain: 0
   rx_drops_wrong_slot: 0
  rx drops short pkt: 0
  rx drops queue full: 0
   rx_drops_inactive_cp: 0
  rx drops bad src: 0
  rx drops not ready: 0
  rx drops wrong ver: 0
   rx_unknown_pkts: 0
```
To check the system internal sysmgr state, enter this command:

**• show system internal sysmgr state**

switch# **show system internal sysmgr state** 

The master System Manager has PID 1988 and UUID 0x1. Last time System Manager was gracefully shutdown. The state is SRV STATE MASTER ACTIVE HOTSTDBY entered at time Tue Apr 28 13:09:13 2009.

The '-b' option (disable heartbeat) is currently disabled.

The '-n' (don't use rlimit) option is currently disabled.

Hap-reset is currently enabled.

Process restart capability is currently disabled.

Watchdog checking is currently disabled.

Watchdog kgdb setting is currently enabled.

Debugging info:

The trace mask is 0x00000000, the syslog priority enabled is 3. The '-d' option is currently disabled. The statistics generation is currently enabled.

HA info:

 $slotid = 1$  supid = 0 cardstate = SYSMGR\_CARDSTATE\_ACTIVE . cardstate = SYSMGR\_CARDSTATE\_ACTIVE (hot switchover is configured enabled). Configured to use the real platform manager. Configured to use the real redundancy driver. Redundancy register: this\_sup = RDN\_ST\_AC, other\_sup = RDN\_ST\_SB. EOBC device name: eth0. Remote addresses: MTS - 0x00000201/3 IP - 127.1.1.2 MSYNC done. Remote MSYNC not done. Module online notification received. Local super-state is: SYSMGR\_SUPERSTATE\_STABLE Standby super-state is: SYSMGR\_SUPERSTATE\_STABLE Swover Reason : SYSMGR\_SUP\_REMOVED\_SWOVER **<-- Reason for the last switchover**

ן

Total number of Switchovers: 0 **<-- Number of switchovers >> Duration of the switchover would be listed, if any.** Swover threshold settings: 20 switchovers within 1200 seconds Switchovers within threshold interval: 0 Last switchover time: 0 seconds after system start time Cumulative time between last 0 switchovers: 0 Start done received for 2 plugins, Total number of plugins = 2 Statistics:

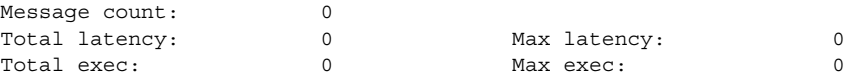

To reload a module, enter this command:

**• reload module**

switch# **reload module 2**

This command reloads the secondary VSM.

**Note** Entering the **reload** command without specifying a module reloads the whole system.

To attach to the standby VSM console, enter this command:

**• attach module**

The standby VSM console is not accessible externally but can be accessed from the active VSM through the **attach module** *module-number* command.

switch# **attach module 2**

This command attaches to the console of the secondary VSM.